#### **Зертханалық жұмыс №13**

#### **EIGRP хаттамасын конфигуарциялау негіздері**

**Лабортаториялық жұмыстың мақсаты**: студенттер EIGRP бағыттау хаттамасын конфигурациялау негіздерімен таныстыру, нақты құрылғылармен жұмыс істеу дағдыларын қалыптастыру.

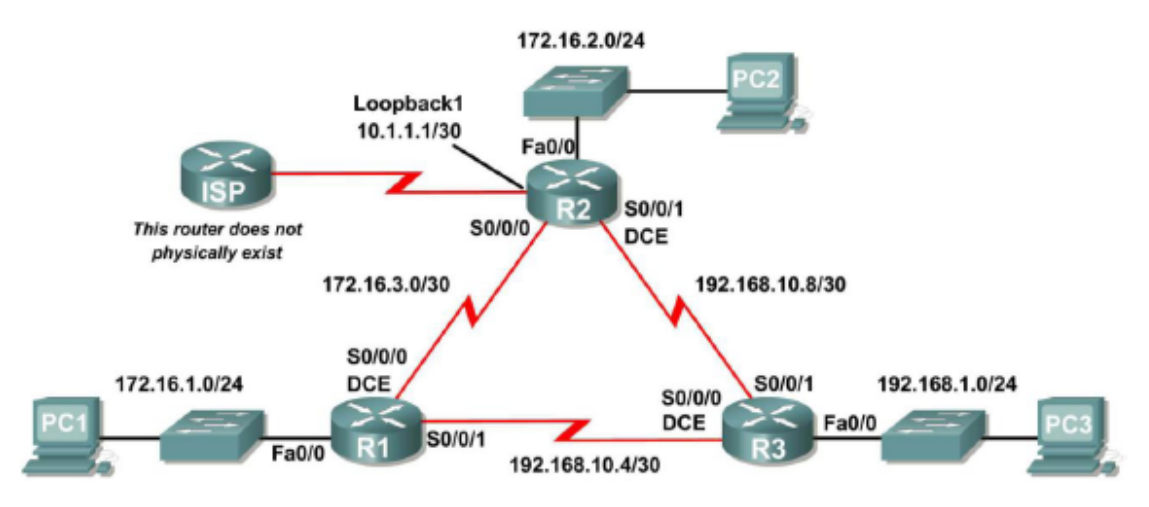

#### **Topology Diagram**

### **Адрестер кестесі**

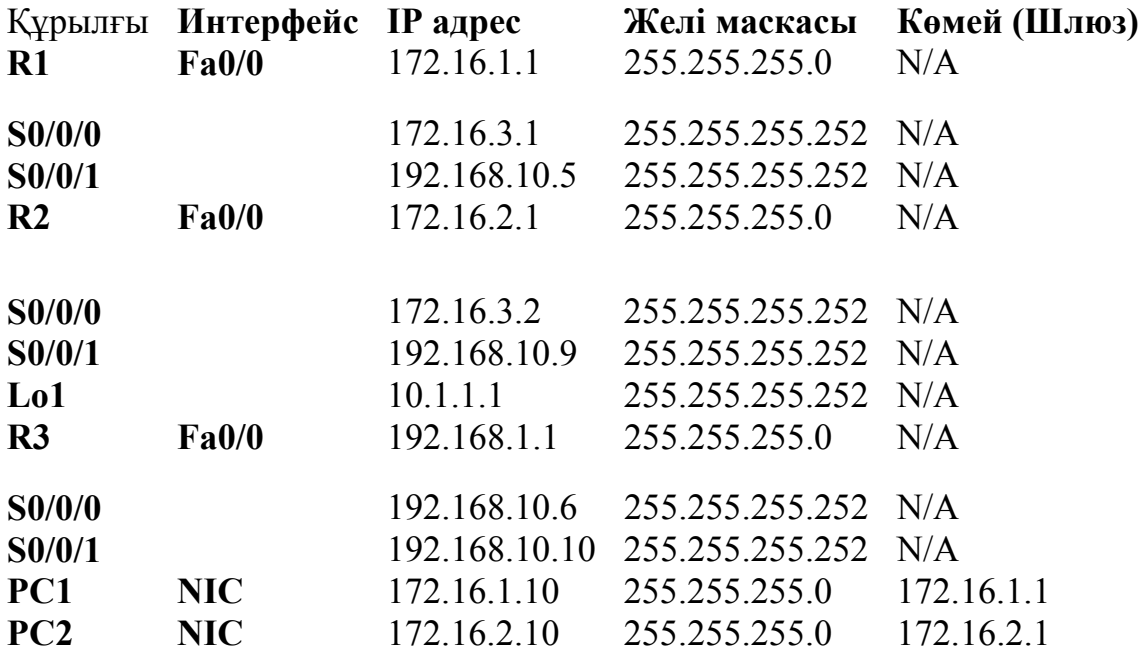

#### **1 тапсырма. Желіні дайындау.**

1. Берілген топология бойынша желіні жинау. Бұл лабораториялық жұмыс барысында кез келген бағыттауыштың түрін пайдалануға болады.

2. Бағыттауыштардың бастапқы конфигурацияларын тазарту.

3. Бастапқы конфигурацияларды орындау.

**2 тапсырма.** Тізбектелген (Serial) жəне Ethernet-адрестерін қалыпқа келтіру жəне қосу.

Жоғарыда көрсетілген кестеге сай R1, R2, R3 бағыттауыштарының интерфейстерін жəне IP адрестерін конфигуарциялау.

Жұмыстың осы бөлігінде интерфейстер мен ІР адрестерді тексеру. Ол үшін **show ip interface brief** командасын қолданамыз. Команда орындалып болғаннан кейін орындалған конфигурацияның бағыттауыштың NVRAM сақталғанына көз жеткізіңіз. Сонымен қатар, **PC1, PC2, жəне PC3** түйіндерінде Ethernet интерфейстерін конфигурациялап, олардың ІР адрестері жəне көмейлер жоғарыдағы кестеге сай қойылғанын қадағалаңыз.

#### **3. R1 бағыттауышында EIGRP хаттамасын конфигурациялау**

**1. EIGRP шақыру.** R1 бағыттауышының ауқымды конфигурациялау режимінде **router eigrp** командасын пайдаланамыз. Автономды жүйелер параметрі үшін процесс идентификаторы ретінде 1 санын көрсетеміз.

R1(config)#**router eigrp 1**  R1(config-router)#

#### **2. 172.16.0.0. желісін конфигурациялау. Ол үшін келесі командаларды орындаймыз.**

R1(config-router)#**network 172.16.0.0**  R1(config-router)#

Осы командалардың орындалу нəтижесінде EIGRP хаттамасы жаңалартылулар туралы хабарламаларды осы желіге тиісті барлық интерфейстерге жібереді. Мысалы, EIGRP жаңартылулары FastEthernet0/0 жəне Serial0/0/0 интерфейстеріне жіберіледі, себебі олар 172.16.0.0 желісінің ішкі желісі болып табылады.

**3. Serial0/0/1 интерфейсіне жалғанған 192.168.10.4/30 желісін жарнамалу үшін бағыттауышты конфигуарциялау.** 192.168.10.0 желісін емес, осы желінің ішкі желісі болып табылатын желіні жарнамалау үшін **network** командасы мен бірге желі маскасына кері мағына беретін, *wildcardmask* ұғымын пайдаланамыз.

**Қарастырылып отырған желі маскасы:** 255.255.255.252, оған кері маска 0.0.0.3.болып табылады. Кез келген масканың кері маскасын есептеу үшін 255.255.255.255 маскасыннан берілген масканы азайтамыз.

255.255.255.255 – 255.255.255.252 -----------------  $0.0.0.3$ 

Сонымен келесі команда қолданылады:

R1(config-router)# **network 192.168.10.4 0.0.0.3**  R1(config-router)#**end**  %SYS-5-CONFIG I: Configured from console by console  $R1#$ 

**4 тапсырма. R2 жəне R3 бағыттауыштарында EIGRP хаттамасын конфигурациялау.** 

**1. router eigrp командасын пайдалана отырып R2 бағыттауышында EIGRP хаттамасын іске қосамыз.** 

R2(config)#**router eigrp 1** 

 $\overline{\phantom{a}}$  , where  $\overline{\phantom{a}}$  , where  $\overline{\phantom{a}}$  , where  $\overline{\phantom{a}}$ 

R2(config-router)#

**2. : FastEthernet0/0 интерфейсінің желісіне 172.16.0.0 адресін қосу үшін келесі команда орындалады:** 

R2(config-router)#**network 172.16.0.0** 

R2(config-router)# %DUAL-5-NBRCHANGE: IP-EIGRP 1: Neighbor 172.16.3.1 (Serial0/0/0) is up: new adjacency

EIGRP хаттамасы бойынша көрші бағыттауыштың IP адресі кандай?

R2 бағыттауышының көршісінің интерфейсі қандай?

**3. Serial0/0/1 интерфейсіне жалғанған 192.168.10.8/30 желісін жарнамалау үшін R2 бағыттауышында конфигурациялау.** 

1. 192.168.10.0 желісінің өзін емес, оның ішкі желісі болып табылатын желіні жарнамалау үшін маскаға кері шаманы жоғарыда көрсетілгендей есептейміз.

2. Барлығы аяқталғаннан кейін EXEC режиміне көшу.

R2(config-router)#**network 192.168.10.8 0.0.0.3** 

R2(config-router)#**end** %SYS-5-CONFIG\_I: Configured from console by console R2#

## **4. R3 бағыттауышында router eigrp жəне network командаларын пайдалана отырып EIGRP хаттамасын конфигурациялау.**

R3(config)#**router eigrp 1**  R3(config-router)#**network 192.168.1.0**  R3(config-router)#**network 192.168.10.4 0.0.0.3**  R3(config-router)# %DUAL-5-NBRCHANGE: IP-EIGRP 1: Neighbor 192.168.10.5 (Serial0/0/0) is up: new adjacency R3(config-router)#**network 192.168.10.8 0.0.0.3**  R3(config-router)# %DUAL-5-NBRCHANGE: IP-EIGRP 1: Neighbor 192.168.10.9 (Serial0/0/1) is up: new adjacency R3(config-router)#**end** %SYS-5-CONFIG\_I: Configured from console by console

# **5 тапсырма. EIGRP хаттамасының орындалуын тексеру.**

**1. Көршілерге шолу.** R1 бағыттауышында **show ip eigrp neighbors**  командасын пайдалана отырып, R2 жəне R3 бағыттауыштарында EIGRP хаттамасы қалай орындалғанын тексеруге болады.

## R1#**show ip eigrp neighbors**

 $R1#$ 

# **2. Бағыттауыш хаттамалары туралы ақпараттарды шолу.**

R1 бағыттауышында **show ip protocols** командасын бағыттауыш хаттамалардың жұмысы туралы ақпараттарды қарау үшін пайдаланамыз. Нəтижесін қарап, талдаңыз.

**3. Бағыттауыштар кестесінен EIGRP бағыттарын тексеру үшін əр бағыттаушты жеке қарастырамыз.** Ол үшін **show ip route** командасын пайдаланамыз. Бұл команданың орындалу нəтижесінде алынған бағыттауыш кестесіндегі **D (**DUAL (Diffusing Update Algorithm)) **əрпі** EIGRP бағыттарын білдіреді. Сонымен қатар, R3 хаттамасы үшін осы команданың орындалу нəтижесін талдаймыз.

**4. EIGRP хаттамасының метрикаларын конфигурациялау.**  Конфигурациялауды бастамас үшін алдымен олар туралы ақпараттарға шолу жасаймыз. Мысалы, R1 бағыттауышының Serial0/0/0 интерфейсі бойынша EIGRP хаттамасының метрикасы туралы ақпараттарды көру үшін **show interface serial0/0/0** командасы пайдаланылады**.** 

### R1#**show interface serial0/0/0**

Команданың орындалу нəтижесі келесідеу:

Serial0/0/0 is up, line protocol is up (connected)

Hardware is HD64570 Internet address is 172.16.3.1/30

MTU 1500 bytes, BW 1544 Kbit, DLY 20000 usec, rely 255/255, load 1/255

Encapsulation HDLC, loopback not set, keepalive set (10 sec) *<output omitted>* 

**Тізбектелген интерфейстерінің өткізгіштік параметрін өзгерту.**  Көптеген тізбектелген байланыстарда өткізгіштік метрикасы қабылдау бойынша1544 Кбит.